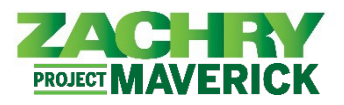

*Oracle Cloud HCM guía del usuario*

**Realizado por:** Empleados sin correo electrónico de Zachry (profesionales artesanales)

- 1. Después de iniciar sesión en su página de inicio personal en Oracle Cloud HCM [\(https://hcm.zhi.com\)](https://hcm.zhi.com/), siga esta Lista de verificación de datos personales:
	- En la pestaña **Yo**, navega hasta el botón "**Información personal**" en **APLICACIONES**. Para navegar entre páginas, use la flecha izquierda al lado del ícono con sus iniciales. **No utilice** la flecha hacia atrás en su navegador web. **Verifique que la siguiente**   $\equiv$  ZACHRY **información se refleje correctamente:**
	- Detalles personales

☐ Verifique que su **nombre** sea correcto. (Sólo vista)

- ☐ Verifique que su **información demográfica** sea precisa. (Puedes actualizarte)
- Información de empleo (solo ver)
	- ☐ En "Asignación" > Verifique que su **departamento** sea correcto.
	- ☐ En "Asignación" > Verifique que su **ubicación** sea precisa.
	- ☐ En "Gerentes" > Verifique que su **gerente** de línea (capataz) sea exacto.
- Contactos de familiares y de emergencia (puede actualizarlos usted mismo)
	- ☐ Agregue **contactos de emergencia**, ya que esta información no se migró a Oracle Cloud HCM y actualmente está en blanco en su perfil.
- Información de contacto (puede actualizarla usted mismo)
	- ☐ Actualiza tus **números de teléfono**.
	- ☐ Actualice o agregue nuevas **direcciones** con la ciudad, código postal y condado correctos.
- 2. En la pestaña **Yo**, navegue hasta el botón **Pagar** en APLICACIONES. Le recomendamos encarecidamente que **actualice la siguiente información personal utilizando la nueva función de autoservicio:** 
	- Método de pago (puede actualizarlo usted mismo)

☐ Verifique que la información de su **cuenta bancaria** y **método de pago** sea correcta.

• Retención de impuestos (puede actualizarlo usted mismo)

☐ Verifique que su **información de retención de impuestos federales y estatales** sea correcta.

3. Si es un gerente con subordinados directos, en la pestaña **Mi equipo**, navegue hasta "**Mi equipo**" en **APLICACIONES. Verifique que la siguiente información se refleje con precisión:**

☐ En "**Trabajadores**" > Todos los **subordinados directos** actuales (equipo) son correctos. (Sólo vista)

**Para obtener información que "puede actualizar usted mismo", puede acceder a las guías de instrucciones en [employee.zhi.com](https://employee.zhi.com/) y hacer clic en ["Oracle Cloud HCM – Training Guides"](https://employee.zhi.com/default/linksmd) en Enlaces importantes.** 

**SI ENCUENTRA ALGÚN ERROR AL VER SÓLO INFORMACIÓN O NECESITA AYUDA PARA USAR EL AUTOSERVICIO, COMUNÍQUESE CON LA OFICINA DE NÓMINA DE SU SITIO PARA OBTENER AYUDA.**